#### gesis Leibniz Institute for the Social Sciences

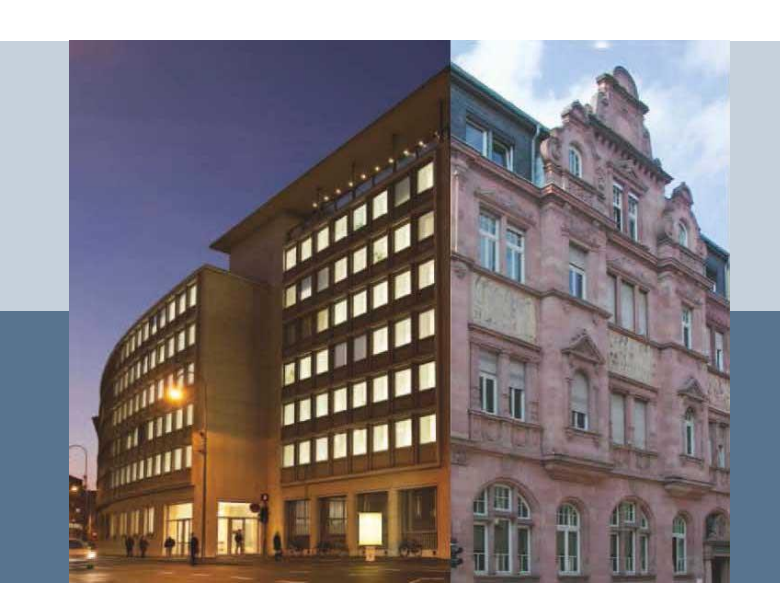

PIAAC Data Analysis in Stata: A practical guide

*Video 2: Data Access and First Steps in Stata GESIS – Leibniz Institute for the Social Sciences*

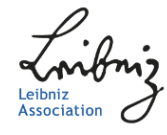

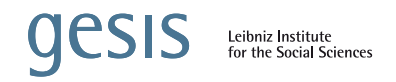

# In a Nutshell

Goal:

 $\blacksquare$  Practical guide for three existing tools to perform PIAAC data analysis in Stata

#### Target Group:

■ Researchers with some experience in Stata, but little or no experience on analysis of PIAAC data in Stata

#### Structure:

General overview of how the three tools work, as well as [sever](https://www.google.com/url?sa=i&rct=j&q=&esrc=s&source=images&cd=&ved=2ahUKEwjR7rTB0-PeAhWiSt8KHR0jB5YQjRx6BAgBEAU&url=https://www.convertwithcontent.com/web-marketing-in-a-nutshell/&psig=AOvVaw2fkoGe9-QRXpS-N-hfRncE&ust=1542826681774355)al exemplary analyses with the PIAAC data

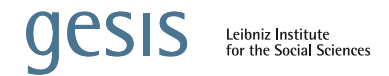

# *Video 2:*

# *Data Access and First Steps in Stata*

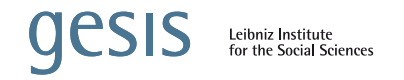

## Data Access I

Public Use Files (PUFs) for most countries can be accessed via the OECD webpage:

<http://www.oecd.org/skills/piaac/data/>

- 1. Download data in CSV format
- 2. Download do-file to convert data into Stata format

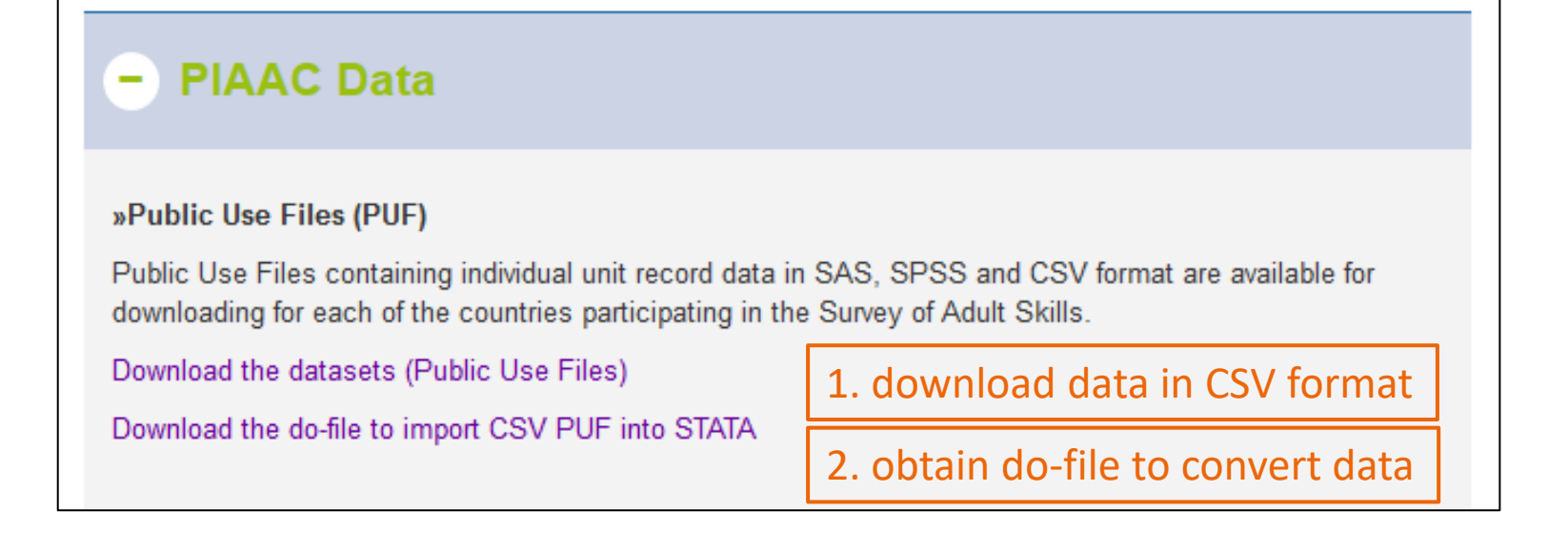

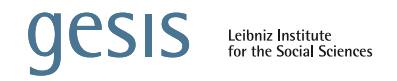

## Data Access II

#### 3. Run do-file

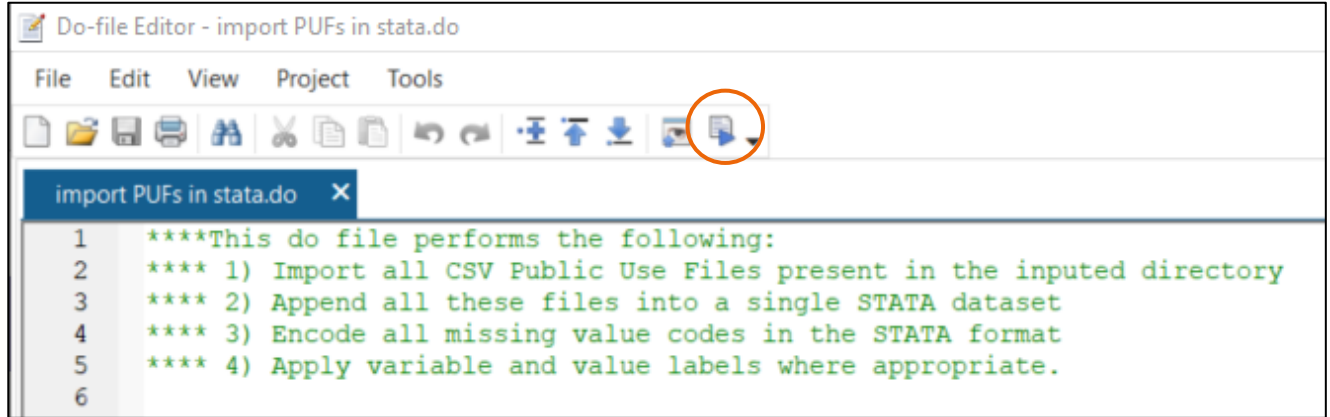

4. Stata will request filepath where CSV files are saved:

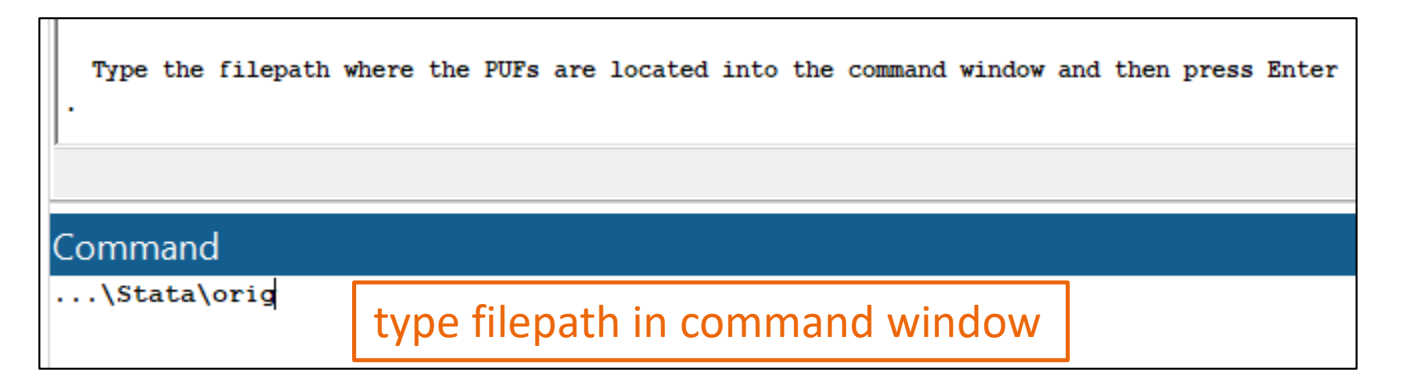

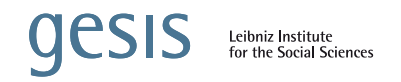

## Data Access III

5. Save data file with all PUFs

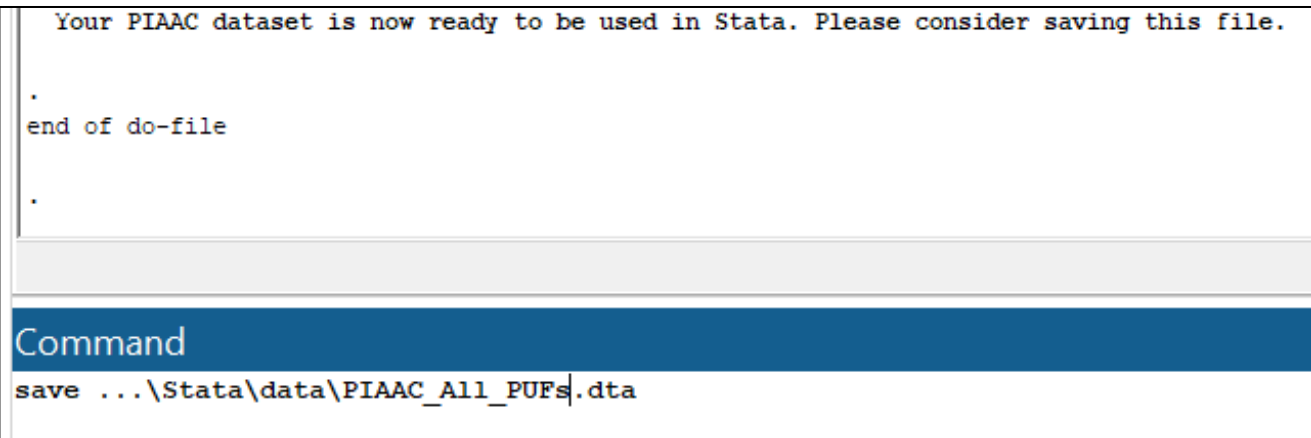

*Note*: Country-specific Scientific Use Files (SUFs) may contain further variables and may be obtained from national data providers,

e.g. for Germany: Research Data Center PIAAC, <https://www.gesis.org/en/piaac/rdc>

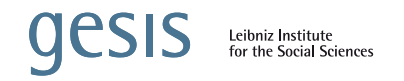

# Data Management

■ Suggested folder structure for data analysis:

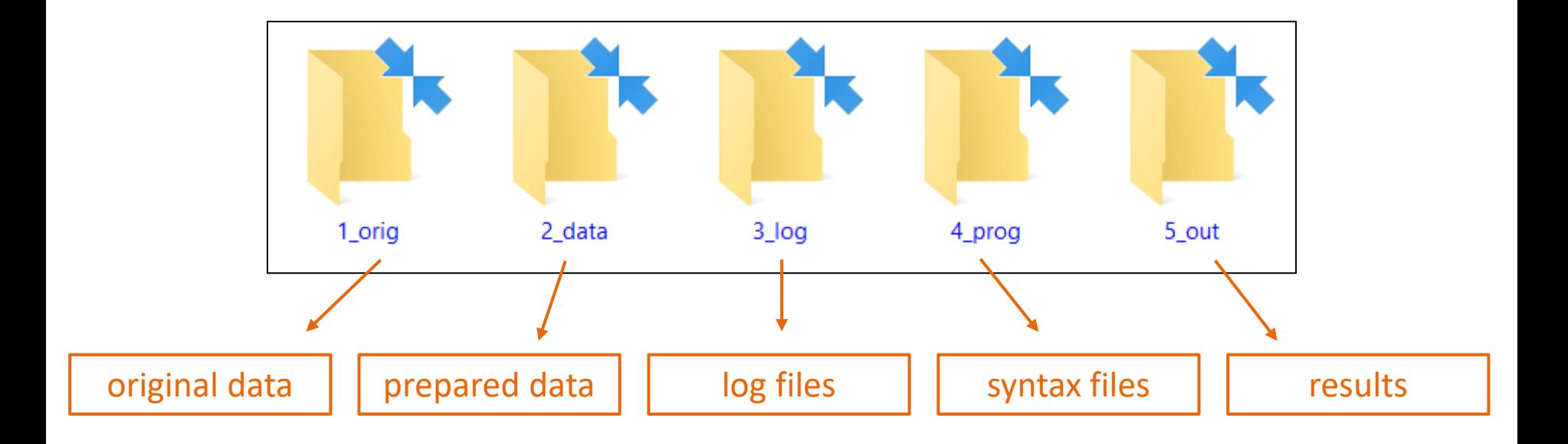

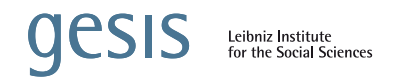

# Variables in PIAAC

- 1. Respondents' answers to background questionnaire (BQ)
	- e.g., job satisfaction:  $d$  q014
- 2. Variables derived from respondents' answers to BQ
	- e.g., current employment status:  $c_d05$
- 3. Respondents' answers to cognitive items
	- e.g., scored response on "orchestra ticket": e664001s
- 4. Ten plausible values (PVs) for each skill domain
	- e.g., pvlit1, pvlit2, …, pvlit10 for literacy
- 5. Interviewers' answers to observation module
	- **e.g., assessment taking too long:**  $zz5$
- 6. Auxiliary variables on survey workflow and design
	- e.g., paper-based vs. computer-based assessment: pbroute

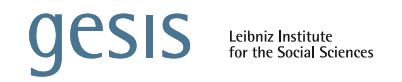

# First Steps in Stata

- Tabulate and label country IDs
	- cntryid
- Tabulate plausible values for all skill domains:
	- pvlit\*
	- $\blacktriangleright$  pvnum\*
	- pvpsl\*
- Tabulate replicate weights:
	- spfwt\*
- Save smaller data set only including Germany, Greece, Singapore, Sweden, and the US

 $\rightarrow$  we will use this data set for the following sample analyses

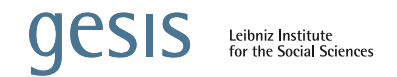

## Let's go to Stata

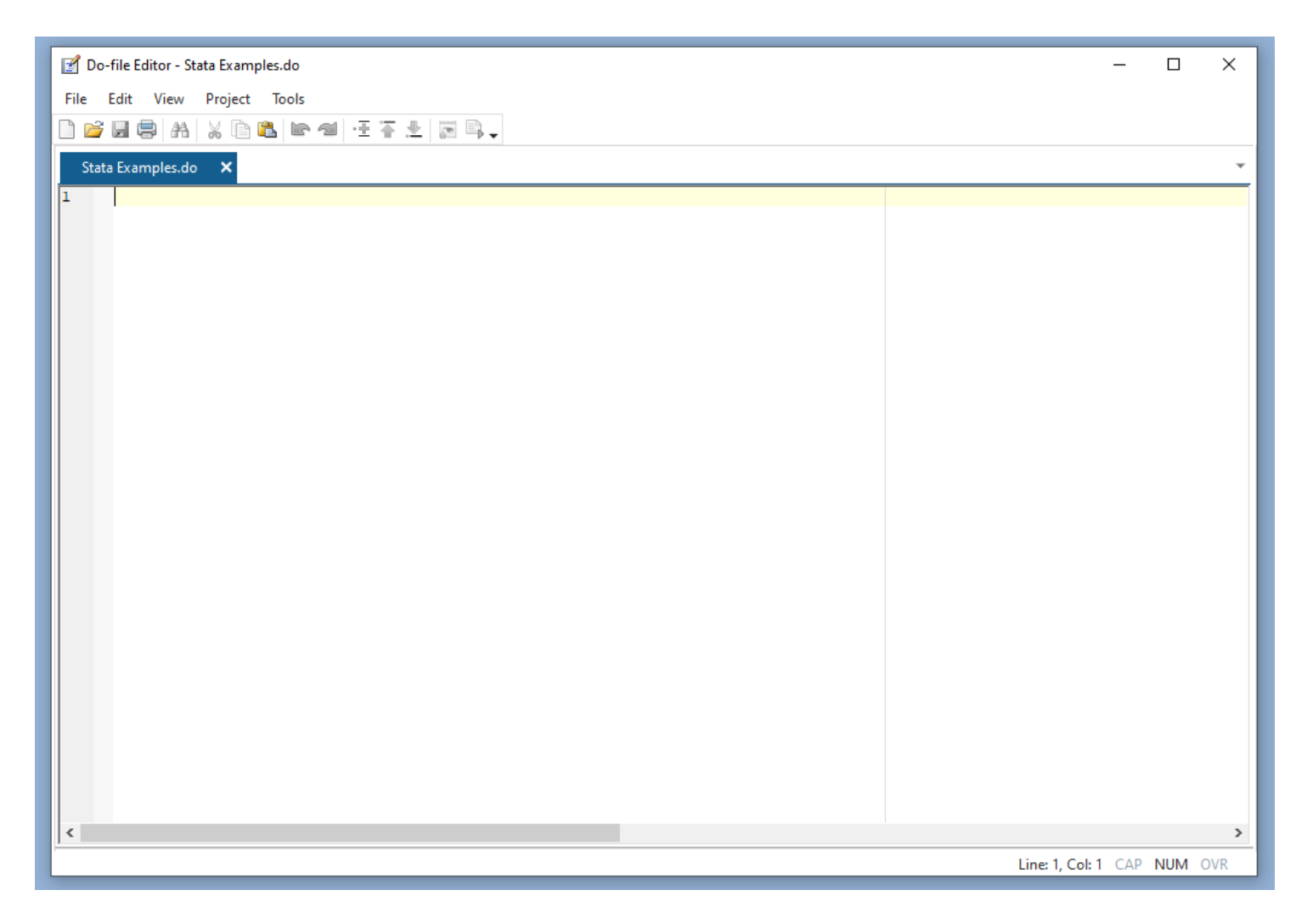

**OCSIS** Leibniz Institute<br>for the Social Sciences

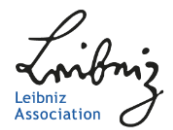